# **HMI Control Unit for Human-Machine Communication**

Industrial Panel PCs

IPC Terminals

Users Manual

# **IPC-VP1151, IPC-VP1171**

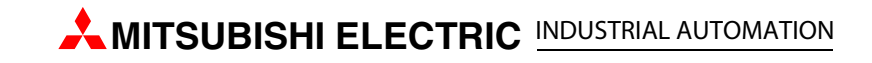

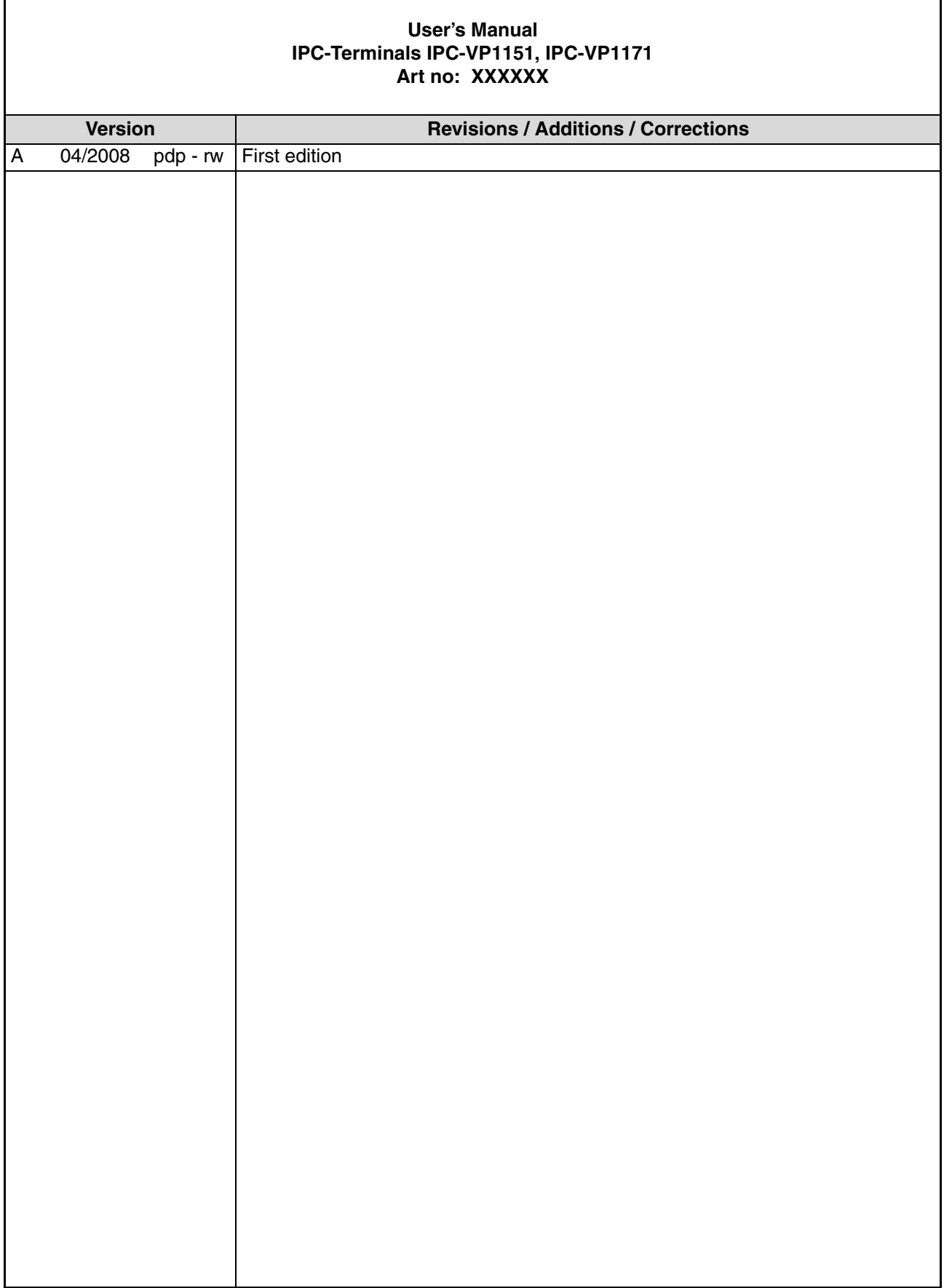

r

# **About This Manual**

The texts, illustration, diagrams and examples in this manual are provided for information purposes only. They are intended as aids to help explain the installation, operation, programming and use of the IPC-Terminals IPC-VP1151, IPC-VP1171.

If you have any questions about the installation and operation of any of the products described in this manual please contact your local sales office or distributor (see back cover). You can find the latest information and answers to frequently asked questions on our website at www.mitsubishi-automation.com.

MITSUBISHI ELECTRIC EUROPE BV reserves the right to make changes to this manual or the technical specifications of its products at any time without notice.

©04/2008

# **Safety Guidelines**

## **General safety information and precautions**

### **For use by qualified staff only**

This manual is only intended for use by properly trained and qualified electrical technicians who are fully acquainted with the relevant automation technology safety standards. All work with the hardware described, including system design, installation, configuration, maintenance, service and testing of the equipment, may only be performed by trained electrical technicians with approved qualifications who are fully acquainted with all the applicable automation technology safety standards and regulations. Any operations or modifications to the hardware and/or software of our products not specifically described in this manual may only be performed by authorised Mitsubishi Electric staff.

### **Proper use of the products**

The IPC-Terminals IPC-VP1151, IPC-VP1171 are only intended for the specific applications explicitly described in this manual. All parameters and settings specified in this manual must be observed. The products described have all been designed, manufactured, tested and documented in strict compliance with the relevant safety standards. Unqualified modification of the hardware or software or failure to observe the warnings on the products and in this manual may result in serious personal injury and/or damage to property. Only peripherals and expansion equipment specifically recommended and approved by Mitsubishi Electric may be used with the IPC-Terminals IPC-VP1151, IPC-VP1171.

All and any other uses or application of the products shall be deemed to be improper.

### **Relevant safety regulations**

All safety and accident prevention regulations relevant to your specific application must be observed in the system design, installation, configuration, maintenance, servicing and testing of these products. The regulations listed below are particularly important in this regard. This list does not claim to be complete, however; you are responsible for being familiar with and conforming to the regulations applicable to you in your location.

- VDE Standards
	- VDE 0100 Regulations for the erection of power installations with rated voltages below 1000 V
	- VDE 0105 Operation of power installations
	- VDE 0113 Electrical installations with electronic equipment
	- VDE 0160 Electronic equipment for use in power installations
	- VDE 0550/0551 Regulations for transformers
	- VDE 0700 Safety of electrical appliances for household use and similar applications
	- VDE 0860 Safety regulations for mains-powered electronic appliances and their accessories for household use and similar applications.
- Fire safety regulations
- Accident prevention regulations
	- VBG Nr.4 Electrical systems and equipment

### **Safety warnings in this manual**

In this manual warnings that are relevant for safety are identified as follows:

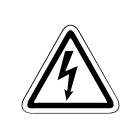

DANGER:<br>
Failure to observe the safety wand injury hazards for the user. **Failure to observe the safety warnings identified with this symbol can result in health** 

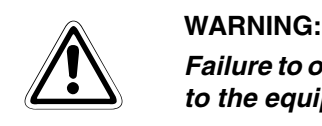

**Failure to observe the safety warnings identified with this symbol can result in damage to the equipment or other property.**

**REMARK** This indicates general information about the product and the user manual.

This indicates detail information about the specific product configuration.

This precedes helpful hints and tips for daily use.

### **FCC Statement**

This equipment has been tested and found to comply with the limits for a Class A digital device, pursuant to Part 15 of the FCC Rules. These limits are designed to provide reasonable protection against harmful interference when the equipment is operated in commercial environment. This equipment generates, uses, and can radiate radio frequency energy and, if not installed and used in accordance with the instruction manual, may cause harmful interference to radio communications. Operation of this equipment in residential area is likely to cause harmful interference in which case the user will be required to correct the interference at his own expense.

#### **Electromagnetic Compatibility**

This product has been designed for industrial, commercial and office use, including small business use. The most recent version of the EMC guidelines (2004/108/EC) and/or the German EMC laws apply. If the user modifies and/or adds to the equipment (e.g. installation of add-on cards), the prerequisites for the CE conformity declaration (safety requirements) may no longer apply.

## **Specific safety information and precautions**

The chapter also contains information on approval and interference suppression of your device. Observe the warnings and instructions on the device and in the manual. The device has been built and tested in accordance to EN 60950-1 and left the company in a perfectly safe condition. In order to maintain this condition and ensure safe operation, the user must observe the instructions and warnings contained in this manual.

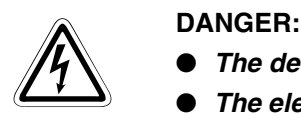

- **The device must be used in accordance with the instructions for use.**
- The electrical installations in the room must correspond to the requirements of the **respective regulations.**
- **Take care that there are no cables, particularly power cables, in areas where persons can trip over them.**
- **Take care that there are no cables, particularly power cables, in areas where persons can trip over them.**
- **Only use the power cord supplied.**
- Only devices and components which fulfill the requirements of an SELV circuit **(safety extra low voltage) in accordance with EN60950 may be connected to the interfaces of the system.**
- **All plugs on the connection cables must be screwed or locked to the housing.**
- **The device is designed to be used in vertical position with the interfaces downwards.**
- **Repairs may only be carried out by a person authorized by Mitsubishi Electric.**
- **Maintenance or repair on the open device may only be done out by qualified personnel authorized by Mitsubishi Electric which is aware of with the associated dangers.**
- The device may only be opened for the installation and removal of PCI cards in **accordance with the description in this manual. These procedures have to be carried-out only by qualified specialist personnel.**
- **If extensions are made to the device the legal stipulations and the device specifications must be observed.**
- **The device must be switched off before installation and removal of any PCI and CompactFlash™ cards.**
- Only original accessories approved by Mitsubishi Electric may be used.
- **It must be assumed that safe operation is no longer possible, if the device has visible damage or if the device no longer functions. In these cases the device must be shut down and secured against unintentional operation.**
- **The DC-input must fulfill SELV requirements of EN60950-1 standard.**
- **DC/DC-supplies do not fulfill the requirements for centralized DC power systems as required for use in the USA.**

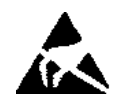

## **Electrostatic Discharge (ESD)**

A sudden discharge of electrostatic electricity can destroy static-sensitive devices or microcircuitry. Therefore proper packaging and grounding techniques are necessary precautions to prevent damage. Always take the following precautions:

### b **WARNING:**

- **Transport boards in ESD-safe containers such as boxes or bags.**
- Keep electrostatic sensitive parts in their containers until they arrive at the ESD**safe workplace.**
- **Always be properly grounded when touching a sensitive board, component, or assembly.**
- **Store electrostatic-sensitive boards in protective packaging or on antistatic mats.**

#### **Grounding Methods**

The following measures help to avoid electrostatic damages to the device:

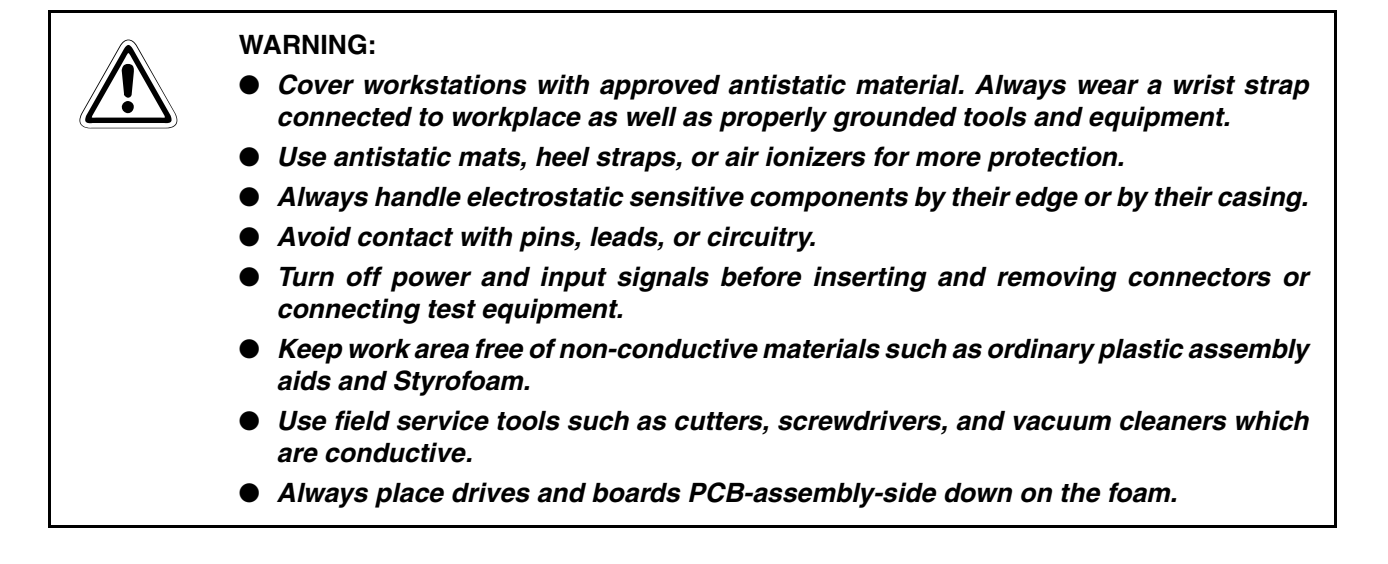

## **Instructions for the Lithium Battery**

The installed board is equipped with a lithium battery. To replace this battery refer to the instructions described in [section 3.1](#page-34-0).

**"Replacing the Lithium Battery"**

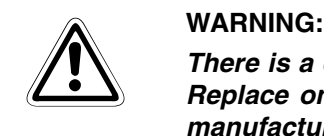

**There is a danger of explosion if the wrong type of battery is used for replacement. Replace only with the same or equivalent type of battery as recommended by the manufacturer. Dispose of used batteries according to the manufacturers instructions.**

# **Table of Contents**

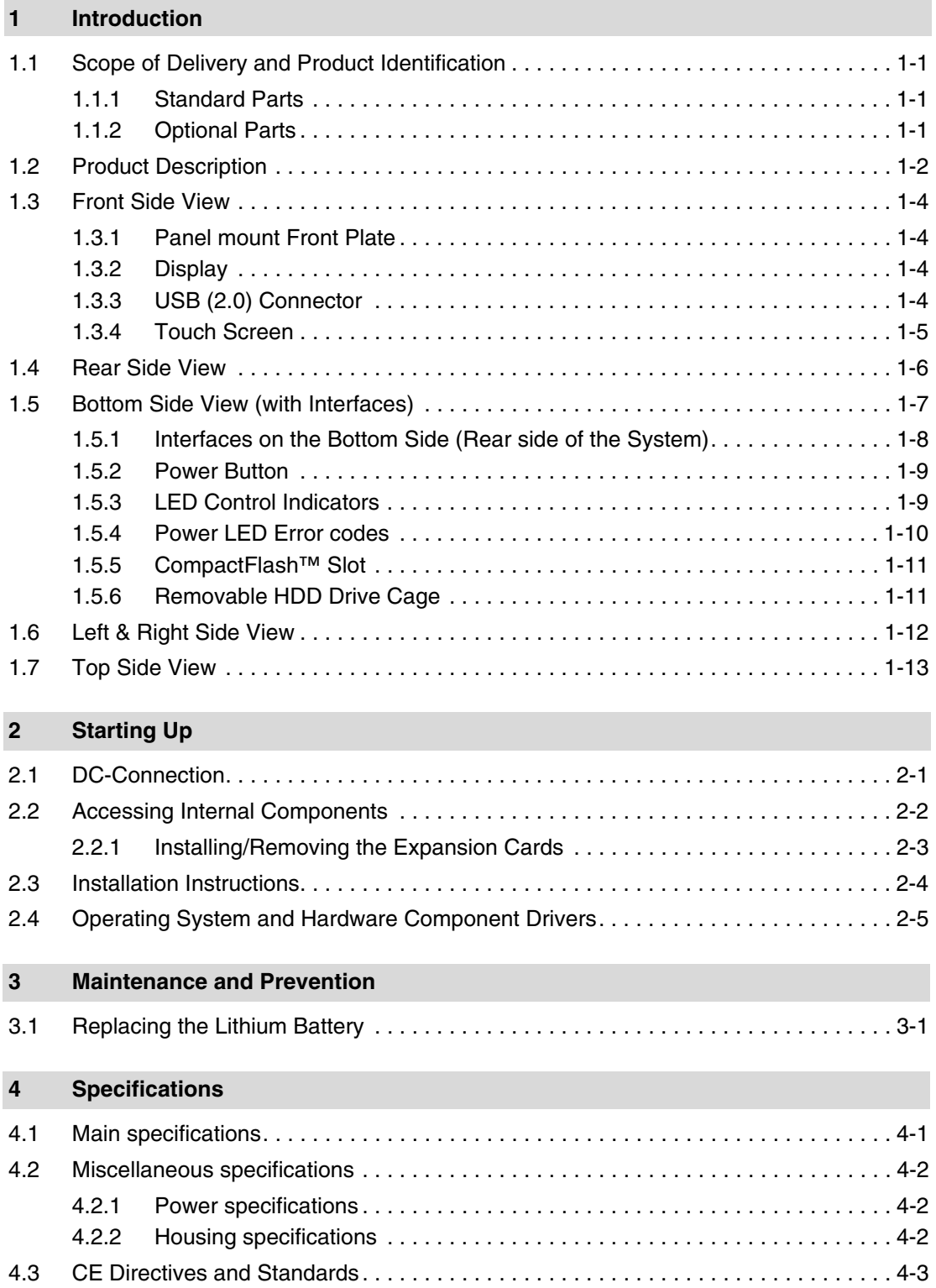

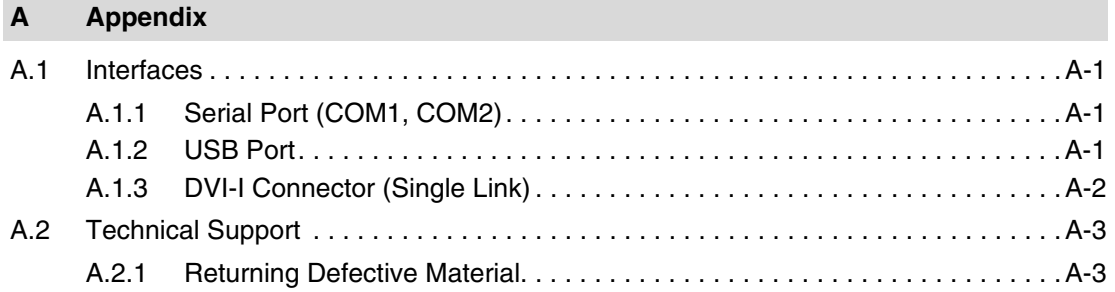

# <span id="page-14-4"></span><span id="page-14-0"></span>**1 Introduction**

## <span id="page-14-1"></span>**1.1 Scope of Delivery and Product Identification**

## <span id="page-14-2"></span>**1.1.1 Standard Parts**

- IPC Terminal
- IPC Terminals User's Manual

## <span id="page-14-3"></span>**1.1.2 Optional Parts**

- CF Card
- DC Power Cable

## <span id="page-15-0"></span>**1.2 Product Description**

<span id="page-15-1"></span>The IPC Terminal is a Human-Machine-Interface (HMI) System designed for high industrial application. The IPC Terminal is a workstation system with integrated touch screen display. The system is designed for:

- Installation in an instrument panel or other cabinets
- Installation by VESA 75/100 compliant mounting system

The hardware of the IPC Terminal system can be flexibly configured corresponding to customized requirements. The rugged design offers excellent mechanical stability. The IPC Terminal provides the demanding characteristics required for a computer that is very suitable for using in harsh industrial environment.

The system accommodates a baseboard with an ETXexpress® module.

Depending on the ordered system configuration, the built-in display can be a 15" or 17" TFT-LCD display. In front of the display there is installed a glass protection pane with antireflection properties. In front of the display is available a resistive touch screen. This protects the display surface from dirt and scratches also.

The IPC Terminal accommodates two rear side accessible drive bays:

- drive bay (removable) for 2.5" SATA (I or II) HDD and
- Compact Flash™-drive for CF card, type I.

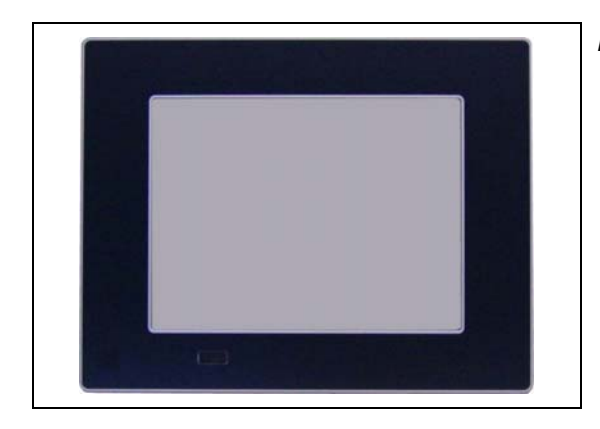

**Fig. 1-1:** IPC Terminal (front side)

image020.jpg

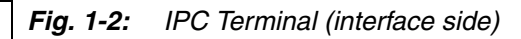

image022.jpg

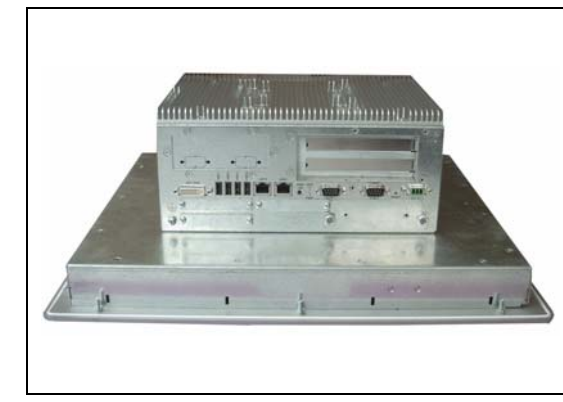

The power button, the RESET button, the LED control indicators and user interfaces such as DVI-I/VGA, USB (2.0) LANs (10/100Mbps or 1Gbps) and serial ports (RS232) are accessible on the rear side of the system. At the front side is available a USB (2.0) port.

The IPC Terminal is designed to be powered from a DC high voltage external power sources.

The IPC Terminal system ensures at the front side the IP65 (NEMA 250 Type 12 and 13) protection class.

The IPC Terminal I is a fan less system. The cooling of the IPC Terminal is performed by the heat sink surface of the chassis (rear side).

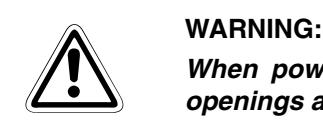

**When powering on the IPC Terminal, make sure that the air intake and exhaust openings are not obstructed.**

## <span id="page-17-0"></span>**1.3 Front Side View**

At the front side are located:

- Panel Mount front plate
- Display (15"/17") with corresponding resistive touch screen
- USB (2.0) connector (covered)

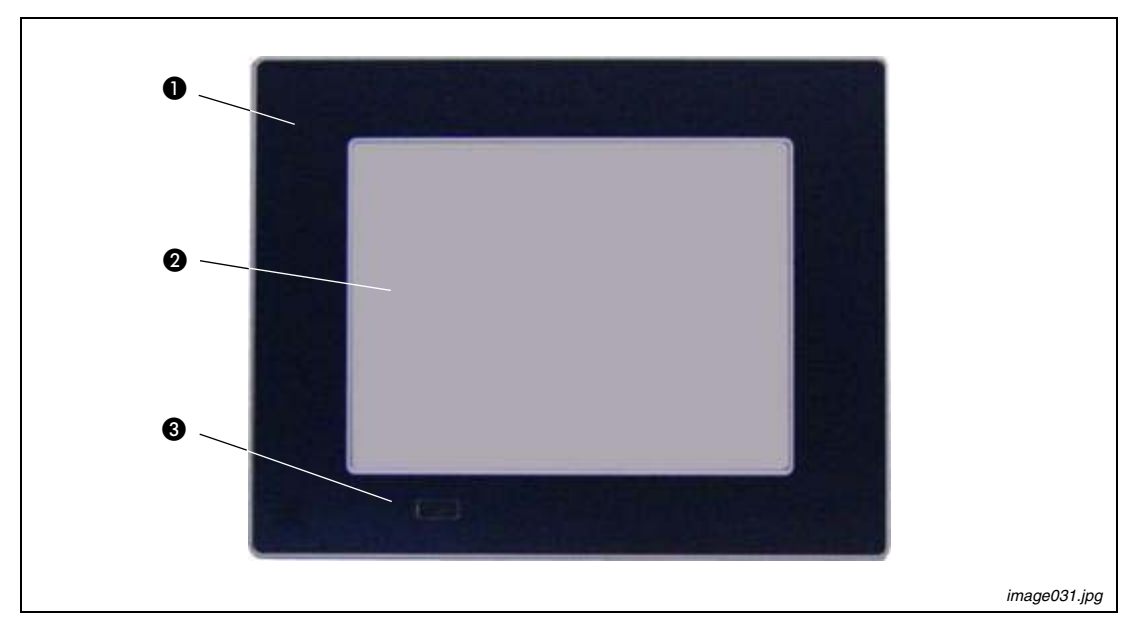

 **Fig. 1-3: F**PC Terminal (shown with a 15" display)

- **The Front plate (panel mount)**
- $\bullet$  TFT display (15"/17")
- USB (2.0) connector (covered)

## <span id="page-17-1"></span>**1.3.1 Panel mount Front Plate**

This version of front plate is suitable for the installation in an instrument panel or other cabinets. Therefore at the rear side of the front plate are twelve threaded M4 metric studs refer to [section 1.4](#page-19-0).

### <span id="page-17-2"></span>**1.3.2 Display**

Depending on the ordered system configuration, the built-in TFT display has 15" or 17". Depending on the ordered system configuration, the built-in TFT display has 15" or 17". For technical specifications of the built-in display refer to [section 4.1](#page-36-2).

The display is mechanically protected by the resistive touch screen.

### <span id="page-17-3"></span>**1.3.3 USB (2.0) Connector**

This connector allows connection of USB-compatible devices.

**REMARK** The front side USB port with mounted plastic cover is also protected acc. IP65.

## <span id="page-18-0"></span>**1.3.4 Touch Screen**

The display unit is equipped with a resistive touch screen. The touch screen is internally connected to the on-board USB interface of the installed ETX baseboard.

The touch screen registers contacts of a finger or a pen and moves the mouse pointer.

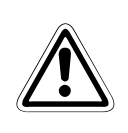

### b **WARNING:**

**Do not use a hard or a pointed object to operate the touch screen, since it can damage the touch screen foil surface.**

#### <span id="page-18-1"></span>**Calibrating the Touch Screen**

Calibration serves two purposes:

- Sets the active area of the touch screen
- Aligns the active area of the touch screen to the screen's image.

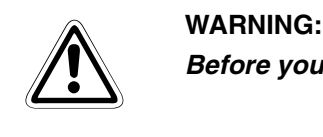

**Before you calibrate the touch screen, let the unit warm up for 30 minutes.**

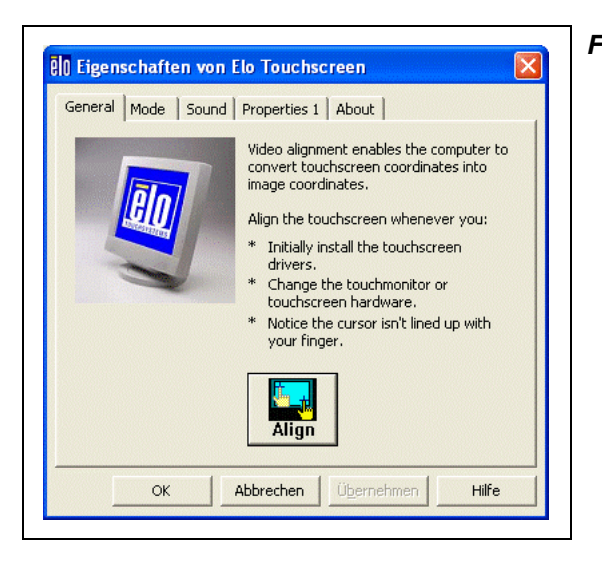

#### **Fig. 1-4:** Touch screen menu properties

image040.gif

Calibration aligns the active touch-sensitive area of the touch screen with the image on the display. Calibration also determines the edges of the screen's image and locates the center of the touch screen. If the touch screen is not calibrated properly, the active area of the touch screen may not be aligned with the screen's image or may be unnecessarily small in size.

Use the calibration tool "Align" to recalibrate the touch screen as necessary:

- The installed touch screen is calibrated at the factory. Run the calibration routine when an alignment problem exists between the mouse pointer and the contact location on the screen.
- Carefully touch the location of the markers with your stylus to recalibrate the touch screen.

## <span id="page-19-0"></span>**1.4 Rear Side View**

At the rear side of the IPC Terminal are rubber seal, the 12 mounting threaded M4 metric studs and the PC unit with the heat sink. Also are available two screws for securing the PC unit to the display unit (not visible in the picture below).

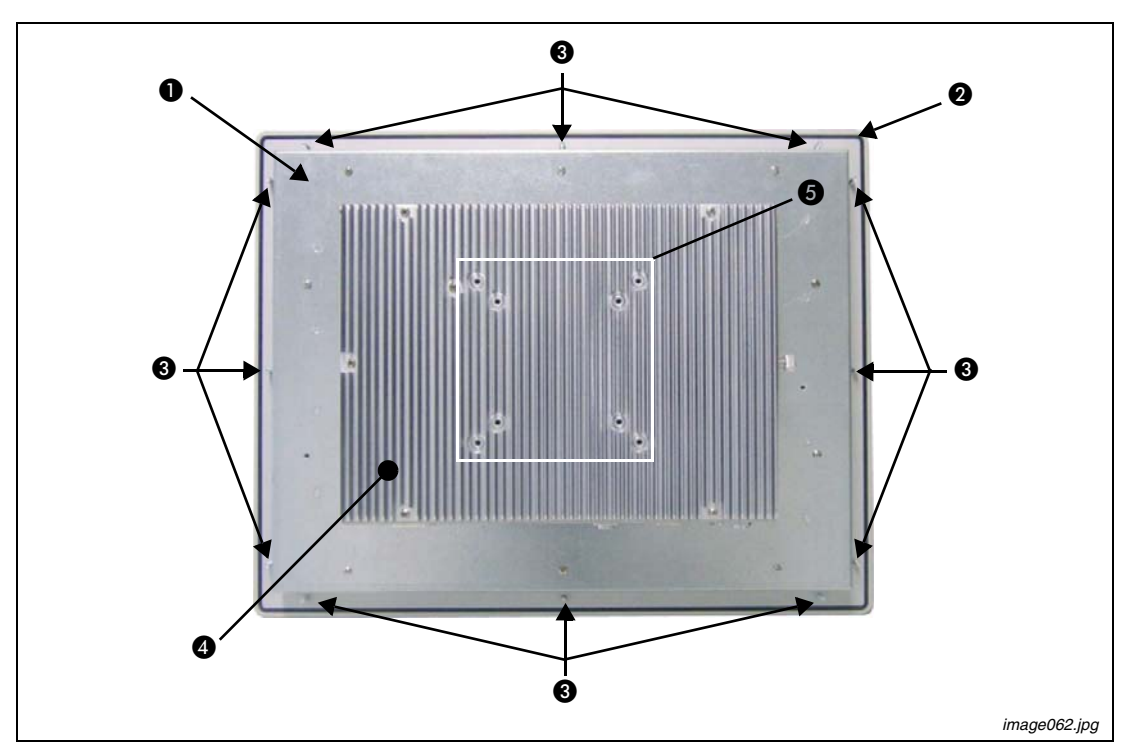

 **Fig. 1-5:** PC Terminal (rear side)

- **I** Rear side of the front plate (panel mount)
- **2** Rubber seal (gasket)
- **6** Threaded M4 metric studs
- <span id="page-19-1"></span>**4** Heat sink with VESA® 75/100 mounting holes
- **+ VESA® 75/100 compliant mounting holes**

## <span id="page-20-0"></span>**1.5 Bottom Side View (with Interfaces)**

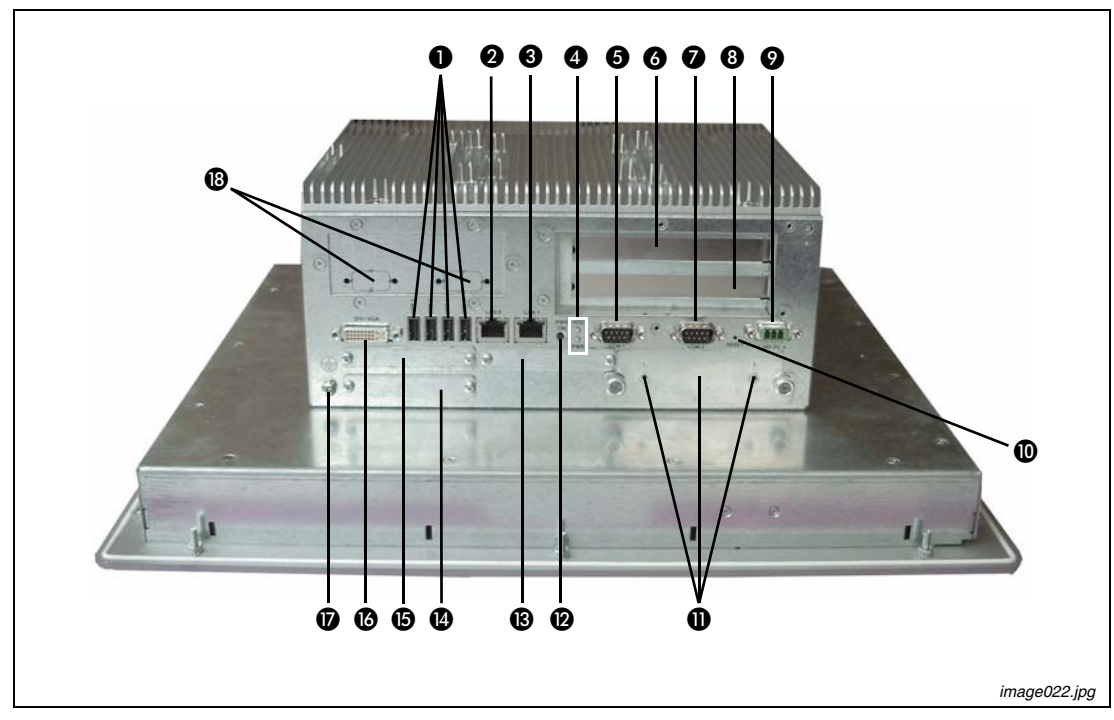

<span id="page-20-1"></span> **Fig. 1-6:** IPC Terminal (interface side)

| 4x USB (2.0) connector<br>Reset switch<br>O<br>⋒<br>HDD drive cage with knurled<br>LAN2 interface connector<br>Ø<br>⋒<br>screws<br>LAN1 interface connector<br>Power button (ATX)<br>❸<br>◙<br>CF slot (not equipped)<br><b>LED</b> control indicators<br>®<br>Ø<br>COM1 (RS232) port connector<br><b>Express Card slot</b><br>0<br>❹<br>Free expansion slot for PCI cards<br>⊕<br>CF slot (not equipped)<br>6<br>32bit@33MHz (half size)<br>DVI-I/VGA connector<br>COM2 (RS232) port connector<br>0<br>❻<br>Free expansion slot for PCI cards<br>⊕<br>❸<br><b>Grounding Point</b><br>32bit@33MHz (half size)<br>DC power plug (shown with DC<br>⊕<br>COM3 and COM4 optional<br>Ø | No. | <b>Description</b>           |  | <b>Description</b> |
|----------------------------------------------------------------------------------------------------|-----|------------------------------|--|--------------------|
|                                                                                                    |     |                              |  |                    |
|                                                                                                    |     |                              |  |                    |
|                                                                                                    |     |                              |  |                    |
|                                                                                                    |     |                              |  |                    |
|                                                                                                    |     |                              |  |                    |
|                                                                                                    |     |                              |  |                    |
|                                                                                                    |     |                              |  |                    |
|                                                                                                    |     |                              |  |                    |
|                                                                                                    |     | terminal for the power cord) |  |                    |

<span id="page-20-2"></span>**Tab. 1-1:** Interfaces

## <span id="page-21-0"></span>**1.5.1 Interfaces on the Bottom Side (Rear side of the System)**

#### <span id="page-21-6"></span>**USB 2.0 Connectors**

The system is equipped at the bottom side (rear) with four USB 2.0 interface connectors. These connectors and provide connections for USB-compatible devices.

#### <span id="page-21-4"></span>**DVI-I Interface Connector**

The DVI-I interface (Single Link) supports both digital and analog connections. Digital devices can be connected directly to this interface of the IPC Terminal but analog devices should be connected to this interface via a DVI to VGA adapter (not included).

#### <span id="page-21-3"></span>**Serial Interface Connectors (COM1 and COM2)**

These RS232 connections are available as 9-pin D-SUB plugs and provide connection for serial devices.

#### <span id="page-21-5"></span>**Ethernet Interface Connectors**

These interface connectors are provided as RJ45 sockets with integrated LEDs. The data transfer rate depends on the installed ETXexpress module (see below):

| <b>Ethernet Port</b> | Data Transfer Rate for System Configuration with: |                             |  |  |
|----------------------|---------------------------------------------------|-----------------------------|--|--|
|                      | <b>ETXexpress-PM Module</b>                       | <b>ETXexpress-CD Module</b> |  |  |
| LAN <sub>1</sub>     | 10/100/1000 Mbps                                  | 10/100/1000 Mbps            |  |  |
| LAN <sub>2</sub>     | 10/100/1000 Mbps                                  | 10/100/1000 Mbps            |  |  |

<span id="page-21-2"></span>**Tab. 1-2:** Data transfer rate

| <b>Left LED State</b> | <b>Link Speed</b> | <b>Right LED State</b> | <b>Link Activity State</b> |
|-----------------------|-------------------|------------------------|----------------------------|
| Off                   | 10 Base-T         | Off                    | Link not active            |
| Green                 | 100 Base-T        | Green                  | Link active                |
| Yellow                | 1000 Base-T       |                        |                            |

<span id="page-21-7"></span><span id="page-21-1"></span>**Tab. 1-3:** LED States Ethernet Ports

### <span id="page-22-0"></span>**1.5.2 Power Button**

The power button "PWR ON" is located on the bottom side (rear) of the system. Press this button in order to turn the system on or off. The power button behavior can be set in the BIOS Setup.

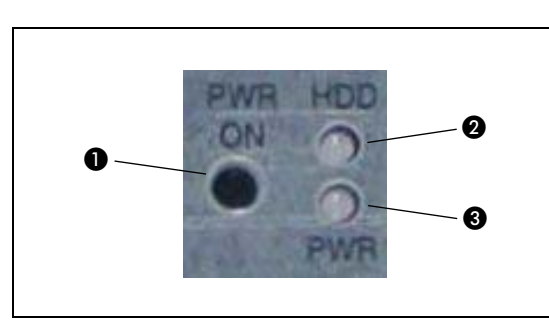

**Fig. 1-7:** Power Button and LED indicators

image073.jpg

**O** Power button

**@** HDD LED

**8** Power LED

- WARNING:<br> **b** Even the voltage ● Even the system is turned off via the ATX power button there is still a standby**voltage of 5 V on the ETX express baseboard.**
	- **The system is not completely disconnected from the main power source by turning it off via the ATX power button.**
	- **The unit is only completely disconnected from the main power source, when the power cord is disconnected either from the power source or the unit.**
	- **Therefore, the power cord and its connectors must always remain easily accessible.**

## <span id="page-22-1"></span>**1.5.3 LED Control Indicators**

The IPC Terminal is equipped with two LED indicators (bottom, rear side).

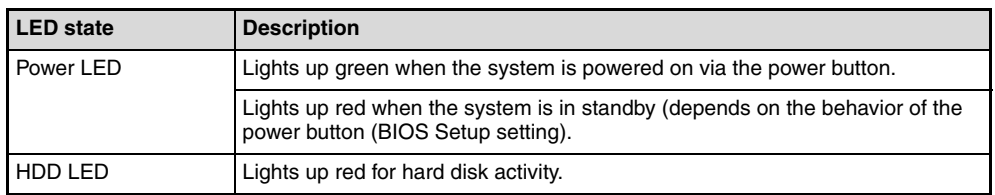

<span id="page-22-3"></span><span id="page-22-2"></span>**Tab. 1-4:** Power and HDD LED states

## <span id="page-23-0"></span>**1.5.4 Power LED Error codes**

This function displays four important fail conditions:

- Voltage Error
- Temperature Error
- Fan Error
- Battery Error

All these errors will be notified by the status led and by a beeper. The following illustration shows the blink/beep for different conditions:

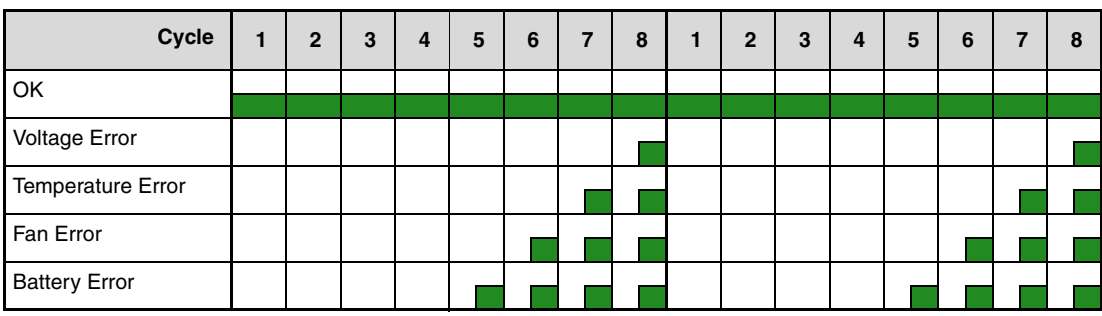

<span id="page-23-3"></span><span id="page-23-1"></span>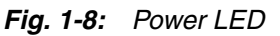

If more than one fail condition occurs simultaneously, only the highest priority error code will be shown.

The priority order is:

 most Voltage Error 2 | less Temperature Error less Fan Error 4) vat least Battery Error

E.g. is there a temperature error and a fan error, only the temperature error will be displayed.

| <b>Item</b>              |                | Error         | Good                | Error           |
|--------------------------|----------------|---------------|---------------------|-----------------|
| <b>Voltage Error</b>     | 12 V           | < 11.4 V      | $11.4 - 12.6 V$     | $>12.6$ V       |
|                          | 5 V            | <4.7V         | $4.7 - 5.2$ V       | >5.2 V          |
|                          | 3.3V           | <3.1 V        | $3.1 - 3.5$ V       | $>3.5$ V        |
| <b>Temperature Error</b> |                | $<$ -10 °C    | $-10 - +79$ °C      | $>79^{\circ}$ C |
| Fan Error                |                | $< 900$ 1/min | $900 - 20000$ 1/min | >20000 1/min    |
|                          | $\overline{2}$ | $< 900$ 1/min | $900 - 20000$ 1/min | >20000 1/min    |
| <b>Battery Error</b>     |                | < 2.5 V       | $2.5 - 3.5$ V       | >3.5 V          |

<span id="page-23-2"></span>**Tab. 1-5:** Error range

## <span id="page-24-0"></span>**1.5.5 CompactFlash™ Slot**

<span id="page-24-2"></span>The IPC Terminal is equipped with a bottom side accessible CompactFlash™ slot. (The second CF slot is not equipped; refer to [Fig. 1-6](#page-20-1), No.  $\circled{)}$ . The CF slot will accept only CF cards type I.

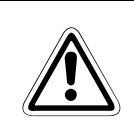

### b **WARNING:**

**The system must be powered down before the Compact Flash™ card can be installed or removed.**

### <span id="page-24-1"></span>**1.5.6 Removable HDD Drive Cage**

<span id="page-24-3"></span>The IPC Terminal is equipped with a removable drive cage for a 2.5" SATA HDD. The drive cage is secured to the system with two knurled screws.

It is allowed to remove/replace the hard disk while the system is powered-up.

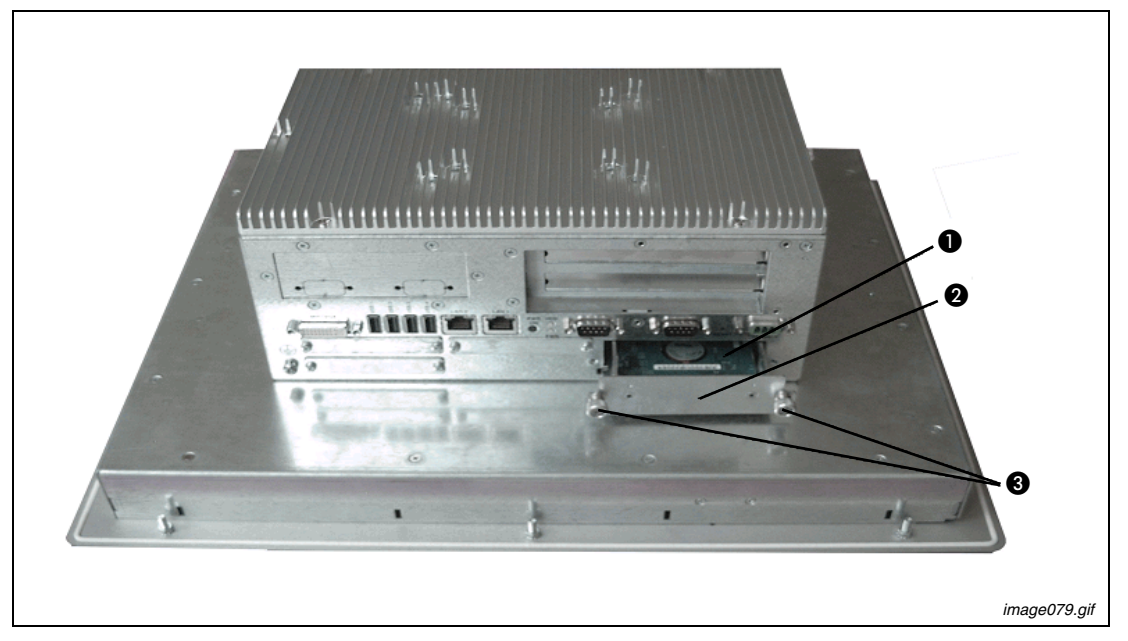

**Fig. 1-9:** Bottom side of IPC Terminal (shown with opened removable drive cage)

- 1 2.5" SATA hard disk
- **2** Removable drive cage
- **8** Knurled screws

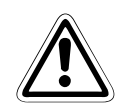

#### b **WARNING:**

- In order to prevent the loss of data do not remove the hard disk during HDD read **or write activities.**
- System operation is allowed only with closed HDD drive cage and secured by the **knurled screws.**

## <span id="page-25-0"></span>**1.6 Left & Right Side View**

At the left side is situated the expansion card access door secured with a knurled screw. When opening this access door you have access to the free card slots of the raiser card installed onto the ETX baseboard. Install the expansion cards as described in [section 2.2.1](#page-30-1).

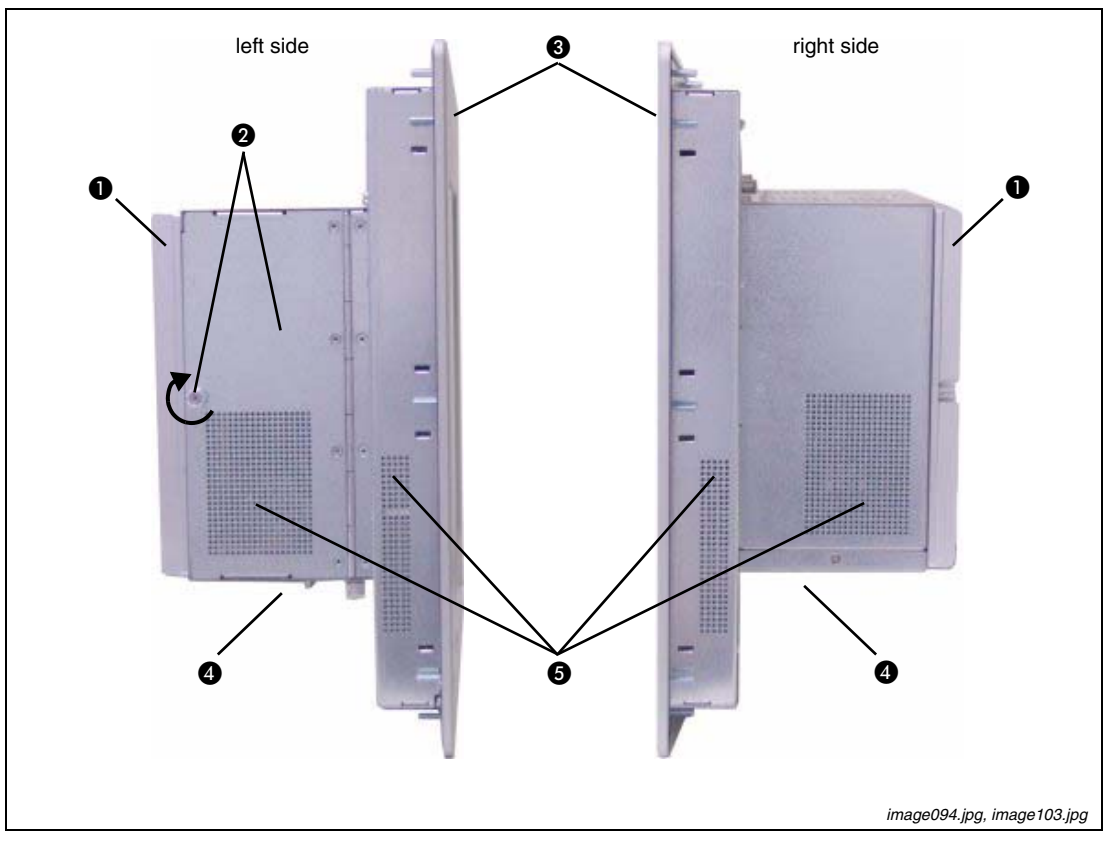

 **Fig. 1-10:** Left and right side of IPC Terminal

- **●** Heat sink with VESA® 75/100 mounting holes
- **2** Expansion card access door with knurled screw
- **8** Front panel with display
- **O** Interface side (bottom)
- **6** Exhaust openings

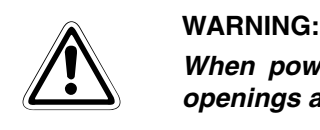

**When powering on the IPC Terminal, make sure that the air intake and exhaust openings are not obstructed.**

## <span id="page-26-0"></span>**1.7 Top Side View**

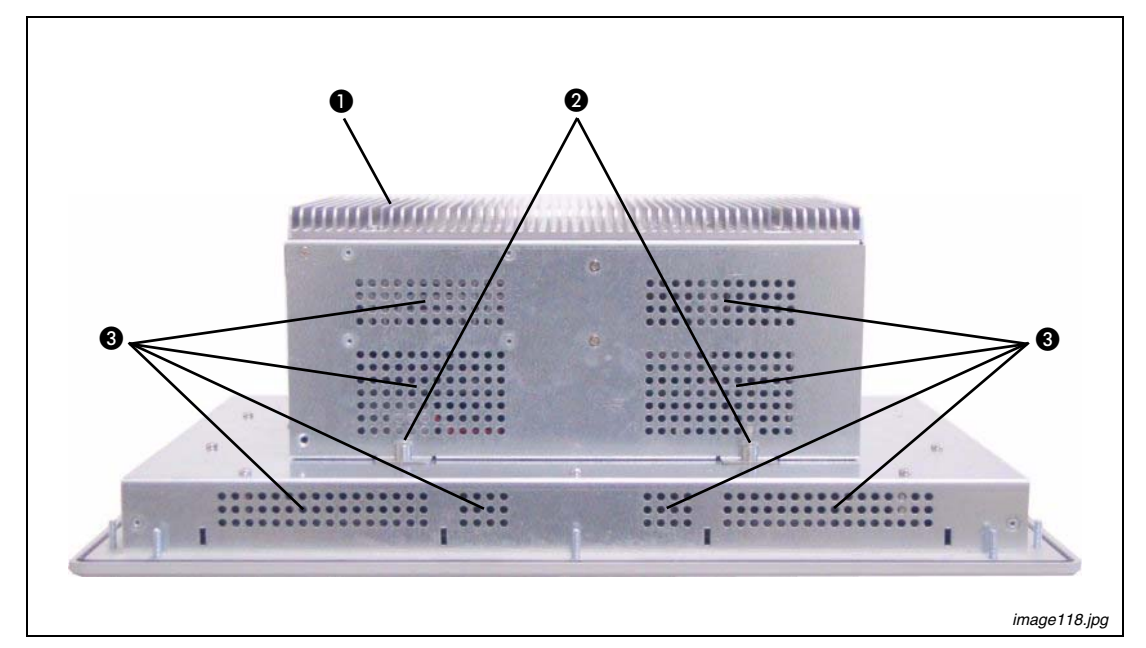

 **Fig. 1-11:** Top side of IPC Terminal

- **●** Heat sink with VESA® 75/100 mounting holes
- 8 Screws for securing the PC unit to the display unit
- **8** Exhaust openings

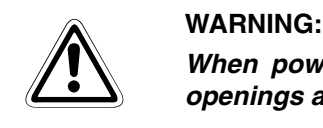

**When powering on the IPC Terminal, make sure that the air intake and exhaust openings are not obstructed.**

# <span id="page-28-0"></span>**2 Starting Up**

The DC power socket is located on the bottom side (rear) of the system.

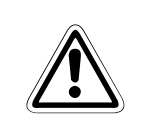

## b **WARNING:**

**The voltage of the power source must correspond to the voltage value on the type label.**

<span id="page-28-4"></span>24 V DC, 5.4 A is required as external power supply!

## <span id="page-28-1"></span>**2.1 DC-Connection**

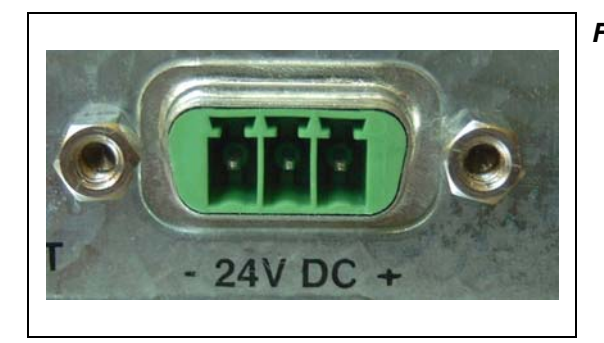

<span id="page-28-2"></span>**Fig. 2-1:** DC-connector (without Phoenix plug terminal)

image125.png

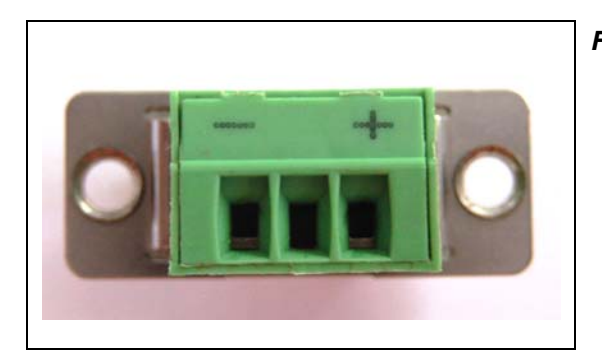

<span id="page-28-3"></span>**Fig. 2-2:** DC-Terminal (Phoenix plug terminal **AWG 28-16**)

image127.png

For the DC-connection prepare the connecting wires with the supplied Phoenix plug. Pay attention to the right polarity of the wires (refer to [fig. 2-1](#page-28-2) and [fig. 2-2\)](#page-28-3).

The second end of each wire will be prepared as required for the connection to the DC-power supply.

**REMARK** The length of the DC connecting wires may not exceed 3m. Strip and twist the connecting wire-ends but do not tin it with solder.

## <span id="page-29-0"></span>**2.2 Accessing Internal Components**

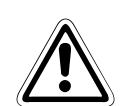

### b **WARNING:**

- The installation and removal of expansion cards have to be carried-out only by **qualified specialist personnel in accordance with the description in this manual.**
- Before removing the cover to gain access to the internal components, the system **must be powered-down and the power cord has to be disconnected from the power source.**
- **To expand your system with additional cards, please observe the power consumption specification specified in [section 4.2.1](#page-37-3) and that each additional card does not exceed 25 W power consumption.**
- **Please observe the safety instruction for handling assemblies with static sensitive device.Failure to take heed of this warning instruction can result in damage to the device.**
- **Please consult the documentation provided by the manufacturer of the expansion card for instructions before attempting to install/remove an expansion card into/ from the IPC-Terminal.**

## <span id="page-30-0"></span>**2.2.1 Installing/Removing the Expansion Cards**

<span id="page-30-5"></span><span id="page-30-1"></span>The expansion cards for the performance extension of your computer can be installed into the free slots of the riser card. Please consider following instruction when you install (or remove) expansion cards.

To install (or remove) an expansion card, follow these steps:

- Turn off your system and disconnect the power cord from the power source.
- The IPC Terminal should lie on a flat, clean surface with the front panel downwards (Make sure that the display surface is protected against scratching and damage).
- Loosen the knurled screw on the left side of the unit that secures the access door refer to [fig. 2-3](#page-30-2) pos.  $\bullet$  and open the expansion card access door.
- To remove/install an expansion card, you have to remove the corresponding expansion card/ slot bracket. Loosen the corresponding fastening screw on the internal side, which secures the slot bracket and remove it. Retain the screws for later use.
- Insert/remove the expansion card into/from the slot of the riser card.
- If you have removed an expansion card, re-insert a slot bracket.
- $(7)$  Secure the bracket (slot bracket or card bracket) to the chassis with the fastening screw.
- Close the access door and secure it with the knurled screw.

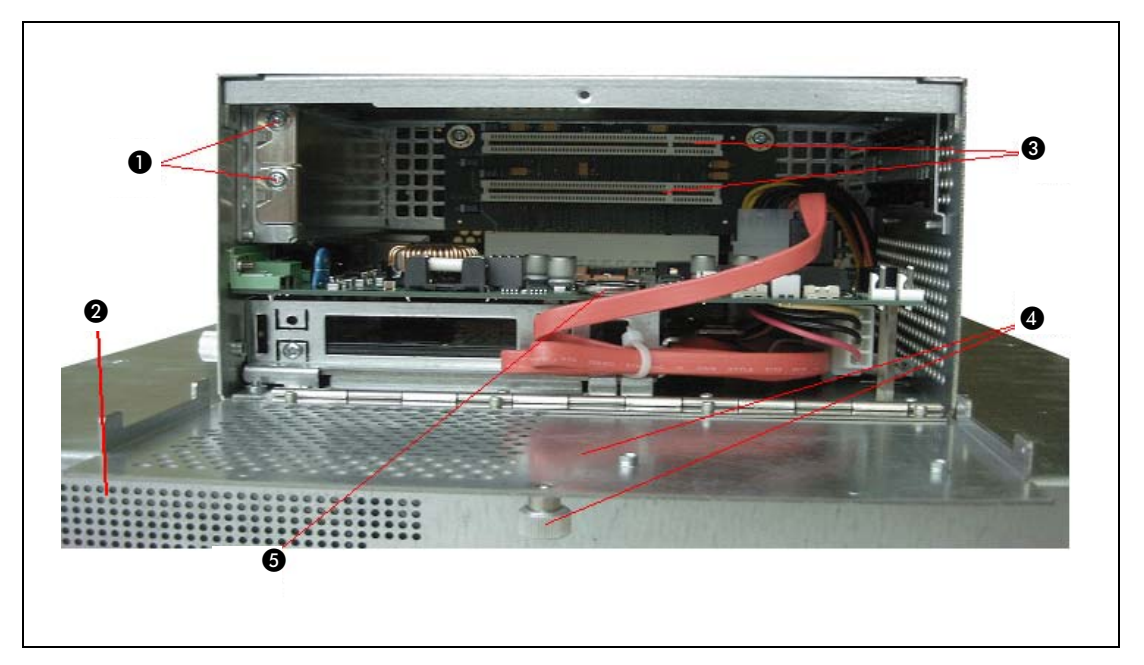

 **Fig. 2-3:** IPC Terminal with opened expansion cards access door

- <span id="page-30-2"></span>Screws to secure the expansion cars/slot brackets
- **2** Front panel (detail)
- **8** Free PCI slots (32bit@32 MHz)
- <span id="page-30-4"></span>**4** Expansion cards access door with knurled screw
- <span id="page-30-3"></span>**6** Changeable Battery

## <span id="page-31-0"></span>**2.3 Installation Instructions**

### **REMARKS** Expansion card installation should be performed before installing the IPC Terminal system into an industrial cabinet or into a control panel. Refer to section [section 2.2.1.](#page-30-0)

Leave sufficient space at the interface side for connecting the peripheral devices.

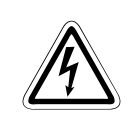

DANGER:<br>If you mount the IPC Terminal into an industrial cabinet, it is advisable to use two p<br>for the mounting, because the system weighs approx. 11 kg (approx. 24,25 lbs). **If you mount the IPC Terminal into an industrial cabinet, it is advisable to use two people** 

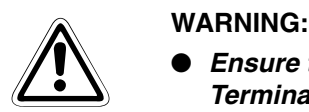

- **Ensure there is sufficient air circulation around the device when installing the IPC Terminal. The openings for air intake and exhaust on the device must not be obstructed. Leave at least 5 cm (approx. 2**"**.) of free space around the PC unit to prevent the device from possibly overheating!**
- The voltage feeds must not be overloaded. Adjust the cabling and the external **overcharge protection to correspond with the electrical data indicated on the type label. The type label is located on the rear right hand side of the system.**

If you install the V panel into an instrument panel or other cabinet use the twelve threaded M4 metric studs on the rear side of the front plate.

For the panel assembly, cut a window and twelve pre-drill holes according the mechanical drawings.

Mechanical Drawings for the terminals IPC-VP1151 and IPC-VP1171can be downloaded from our web page www.mitsubishi-automation.com. The system must be attached firmly with twelve M4 metric nuts. The contact surface with the rubber seal must be clean and flush.

## <span id="page-32-0"></span>**2.4 Operating System and Hardware Component Drivers**

The IPC Terminal can optionally be supplied with or without a pre- installed operating system.

If you have ordered your IPC Terminal with a pre- installed operating system, all drivers are installed, corresponding to the ordered computer configuration (optional hardware components). Your computer is fully functional, when you switch it on for the first time.

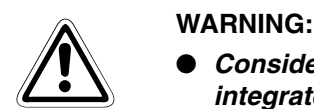

- **Consider the manufacturer specifications of the operating system and the integrated hardware components.**
- **To expand your system with additional cards, please observe the power consumption specification specified in [section 4.2.1](#page-37-3) and that every additional card does not exceed 25 W power consumption.**

# <span id="page-34-1"></span>**3 Maintenance and Prevention**

Mitsubishi Industrial Panel PCs require minimal maintenance and care to keep them operating correctly.

- Occasionally wipe the system with a soft dry cloth.
- You should only remove persistent dirt by use of a soft, slightly damp cloth (use only a mild detergent).

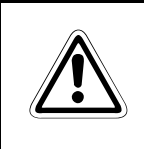

WARNING:<br>*Do not use abrasives, abrasion sponges, steel wool, metal threads, or solvent like*<br>alcohol, acetone, or gasoline to clean the display's protection pane or the touch screen **Do not use abrasives, abrasion sponges, steel wool, metal threads, or solvent like surface.**

## <span id="page-34-2"></span>**3.1 Replacing the Lithium Battery**

<span id="page-34-0"></span>The baseboard is equipped with a lithium battery. To replace this battery, please proceed as follows:

- $\circ$  Open the unit as described in [section 2.2.1](#page-30-1) (steps  $\circ$ )  $\circ$ ).
- f your system is equipped with expansion cards, please remove them first as described in [section 2.2.1](#page-30-1) (steps  $(5 - 6)$ ).
- (3) Remove the battery by pressing outwards the ejector spring.
- Insert the new battery into the socket.
- Make sure that you insert the battery correctly. The plus pole must be on top!
- Reinstall the removed expansion cards and reconnect the removed data cable.
- $\circled{7}$  Close the Unit as described in [section 2.2.1](#page-30-1) (step  $\circled{8}$ ).

<span id="page-34-3"></span>The lithium battery must be replaced with an identical battery. (Lithium battery 3.0 V for RTC $^{(1)}$ , type: CR2032)

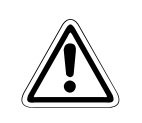

## b **CAUTION:**

**Do not dispose of lithium batteries in domestic waste. Dispose of the battery according to the local regulations dealing with the disposal of these special materials (e.g. to the collecting points for the disposal of batteries).**

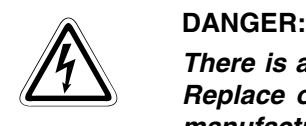

**There is a danger of explosion if the wrong type of battery is used for replacement. Replace only with the same or equivalent type of battery as recommended by the manufacturer. Dispose of used batteries according to the manufacturers instructions.**

RTC = **R**eal **T**ime **C**lock

# <span id="page-36-0"></span>**4 Specifications**

## <span id="page-36-1"></span>**4.1 Main specifications**

<span id="page-36-3"></span><span id="page-36-2"></span>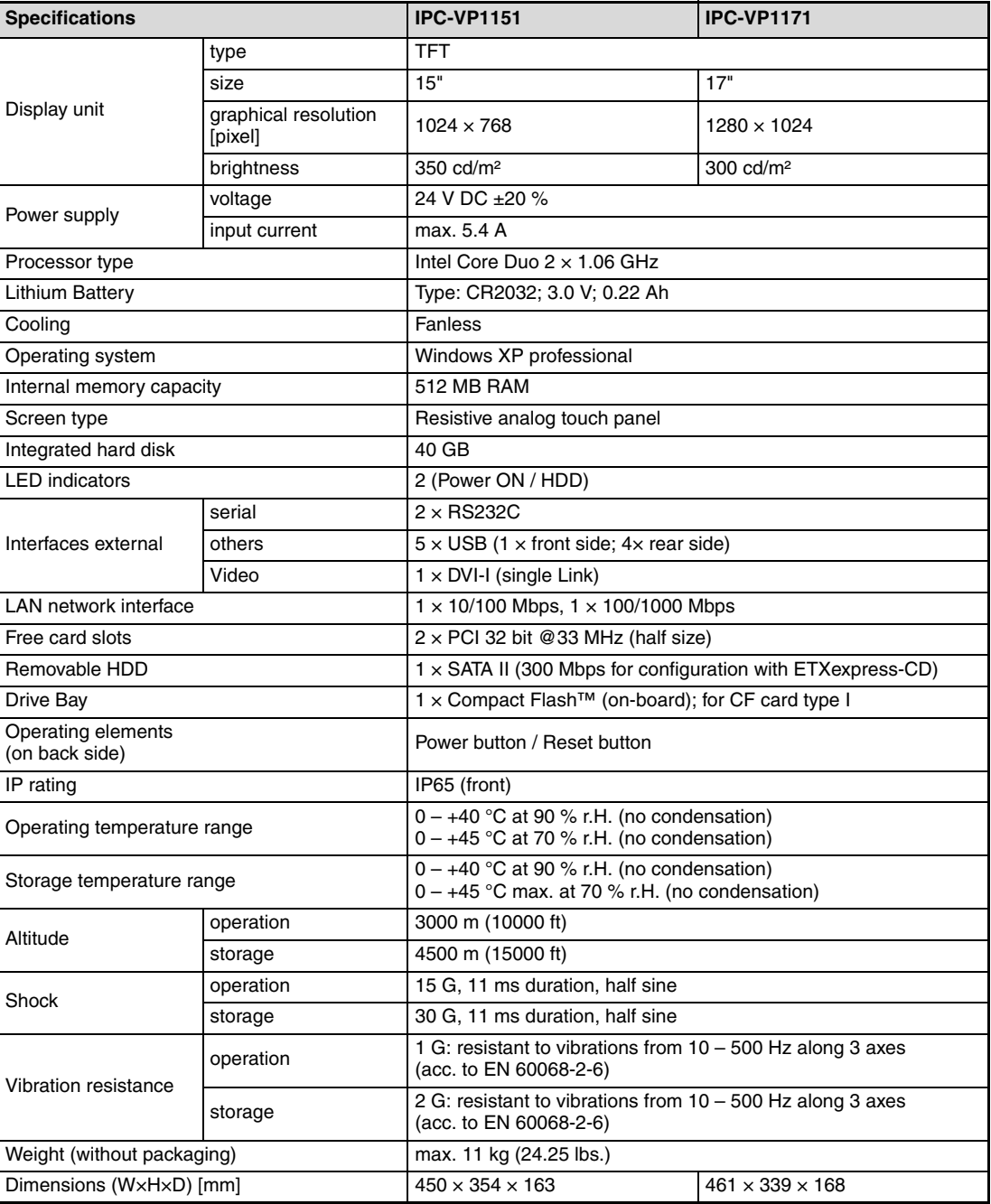

## <span id="page-37-0"></span>**4.2 Miscellaneous specifications**

## <span id="page-37-1"></span>**4.2.1 Power specifications**

<span id="page-37-5"></span><span id="page-37-3"></span>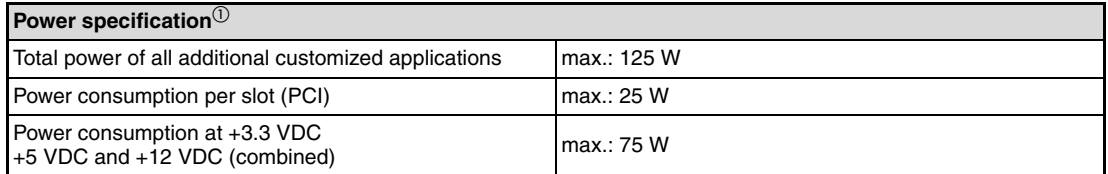

 $\overline{\textcircled{\tiny{1}}}$  max. power value for additional customized applications

## <span id="page-37-2"></span>**4.2.2 Housing specifications**

- <span id="page-37-4"></span>● Rear side mounting standard : VESA 75/100 compliant
- Housing: Zinc-coated steel, Aluminium front bezel

## <span id="page-38-0"></span>**4.3 CE Directives and Standards**

<span id="page-38-1"></span>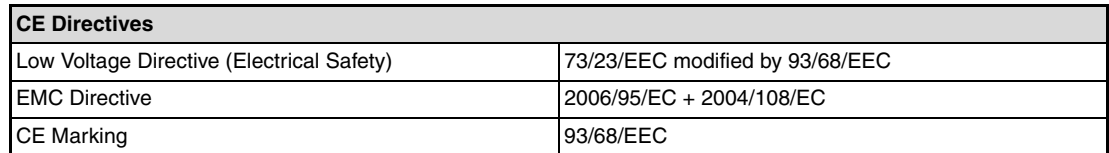

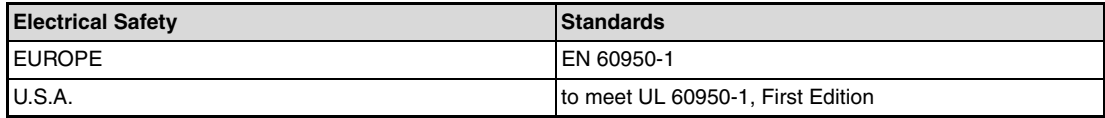

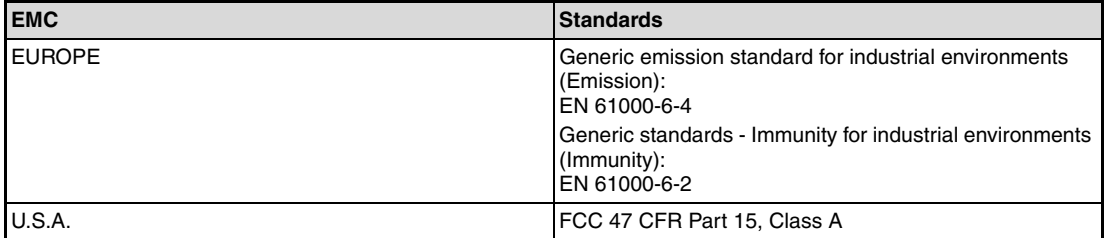

# <span id="page-40-0"></span>**A Appendix**

## <span id="page-40-1"></span>**A.1 Interfaces**

The following tables contain the plug assignments for the external connections of the IPC Terminal.

Low-active signals are indicated by a minus sign.

## <span id="page-40-2"></span>**A.1.1 Serial Port (COM1, COM2)**

| Pin | Signal name | <b>Description</b>   | 9-pin D-SUB Plug (male) |
|-----|-------------|----------------------|-------------------------|
|     | <b>DCD</b>  | Data Carrier Detect  |                         |
| 2   | <b>RXD</b>  | Receive Data         |                         |
| 3   | TXD         | <b>Transmit Data</b> |                         |
| 4   | <b>DTR</b>  | Data Terminal Ready  | 5                       |
| 5   | <b>GND</b>  | Signal Ground        |                         |
| 6   | <b>DSR</b>  | Data Set Ready       |                         |
| 7   | <b>RTS</b>  | Request to Send      |                         |
| 8   | <b>CTS</b>  | Clear to Send        |                         |
| 9   | RI          | Ring Indicator       | image 145.cdr           |

**Tab. A-1:** Pin configuration serial port

## <span id="page-40-3"></span>**A.1.2 USB Port**

| Pin | Signal name | 4-pin USB Socket<br>Type A Version 2.0/1.1 |
|-----|-------------|--------------------------------------------|
|     | <b>VCC</b>  |                                            |
| 2   | Data-       |                                            |
| 3   | Data+       |                                            |
| 4   | GND         | image 147.jpg                              |

**Tab. A-2:** Pin configuration USB port

## <span id="page-41-0"></span>**A.1.3 DVI-I Connector (Single Link)**

| Pin            | Signal name                               | <b>Description</b>        | <b>DVI-I Connector (female)</b> |
|----------------|-------------------------------------------|---------------------------|---------------------------------|
| 1              | TMDS2-                                    | Differential TMDS Data 2- |                                 |
| $\overline{2}$ | $TMDS2+$                                  | Differential TMDS Data 2+ |                                 |
| 3              | <b>GND</b>                                | <b>TMDS</b> shield        |                                 |
| $4 - 5$        | $NC^{\scriptsize\textcircled{\tiny\dag}}$ |                           |                                 |
| 6              | DVI SCL                                   | DDC EDID data clock       |                                 |
| $\overline{7}$ | DVI SDA                                   | DDC EDID data             |                                 |
| 8              | DVI VS                                    | Analog VSYNC              |                                 |
| 9              | TMDS1-                                    | Differential TMDS Data 1- |                                 |
| 10             | $TMDS1+$                                  | Differential TMDS Data 1+ |                                 |
| 11             | <b>GND</b>                                | <b>TMDS</b> shield        |                                 |
| $12 - 13$      | $NC^{(1)}$                                |                           |                                 |
| 14             | DVI 5V                                    | 5V / 100mA Power Supply   |                                 |
| 15             | <b>GND</b>                                | Ground                    |                                 |
| 16             | <b>DISPDET</b>                            | <b>Hot Plug Detection</b> |                                 |
| 17             | TMDS0-                                    | Differential TMDS Data 0- |                                 |
| 18             | TMDS0+                                    | Differential TMDS Data 0+ |                                 |
| 19             | <b>GND</b>                                | <b>TMDS</b> shield        |                                 |
| $20 - 21$      | $NC^{(1)}$                                |                           |                                 |
| 22             | <b>GND</b>                                | <b>TMDS</b> shield        |                                 |
| 23             | TMDSSCL-                                  | Differential TMDS Clock-  |                                 |
| 24             | TMDSSCL+                                  | Differential TMDS Clock+  |                                 |
| C <sub>1</sub> | DVI R                                     | Analog red                |                                 |
| C <sub>2</sub> | DVI G                                     | Analog green              |                                 |
| C <sub>3</sub> | DVI_B                                     | Analog blue               |                                 |
| C <sub>4</sub> | DVI HS                                    | Analog HSYNC              |                                 |
| C <sub>5</sub> | Analog GND                                | Analog ground             | image 148.png                   |

**Tab. A-3:** Pin configuration DVI-I Connector (Single Link)

 $\textcircled{\tiny{1}}$  NC = not connected

## <span id="page-42-0"></span>**A.2 Technical Support**

For technical support, please contact our Technical Support department:

FA-EBG Support

E-mail: fa.ebg.assist@meg.mee.com

Make sure you have the following information on hand when you call:

- the unit part id number  $(P/No #)$ ,
- and the serial number (S/No #) of the unit (provide the serial number found on the type label, placed on the rear right hand side of the system).
- Be ready to explain the nature of your problem to the service technician.

If you have questions about Mitsubishi or our products and services, you may reach us at:

www.mitsubishi-automation.com

or by writing to:

Mitsubishi Electric EUROPE B.V. Gothaer Str. 8 D-40880 Ratingen

## <span id="page-42-1"></span>**A.2.1 Returning Defective Material**

Before returning any material, please:

 Contact our Service and request an RMA number (Return Material Authorization) at:

E-Mail: GER-Repair-Coordination@meg.mee.com

- Make sure that you receive an RMA number from Mitsubishi-Service before returning any material. Clearly write or mark this number on the outside of the package you are returning.
- Describe the device failure behavior.
- When returning goods, include the name and telephone number of a person whom we can contact for further explanations if necessary. Where applicable, always include all duty papers and invoice(s) associated with the item(s) in question.
- When returning a unit.
	- Ensure that the unit is properly packed in the original box.
	- Include a copy of the RMA form.

# **Index**

## Battery

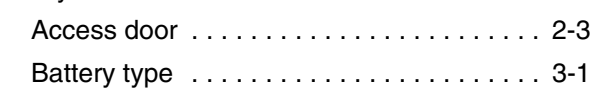

**C**

**B**

### **CE**

Directives and standards . . . . . . . . . . . . . 4-3

**E**

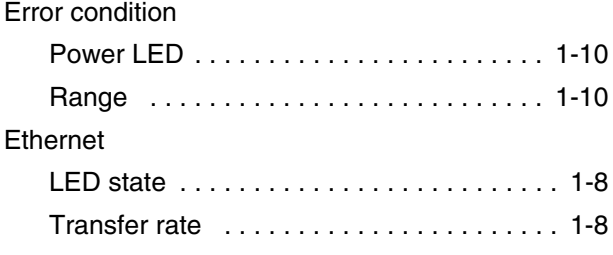

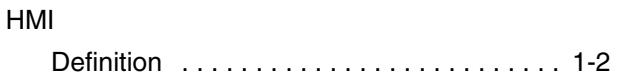

**I**

**H**

## Interface

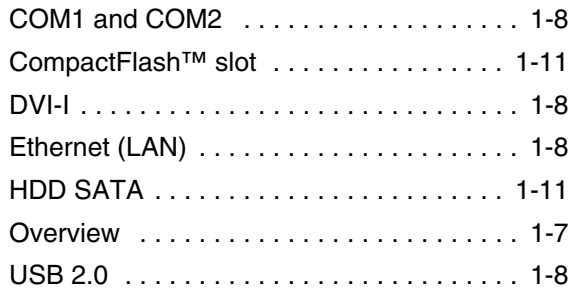

## LED States Error [. . . . . . . . . . . . . . . . . . . . . . . . . . . . . 1-10](#page-23-3) Ethernet (LAN) [. . . . . . . . . . . . . . . . . . . . . . 1-8](#page-21-7) HDD [. . . . . . . . . . . . . . . . . . . . . . . . . . . . . . 1-9](#page-22-2) Power [. . . . . . . . . . . . . . . . . . . . . . . . . . . . . 1-9](#page-22-3)

**L**

## **P**

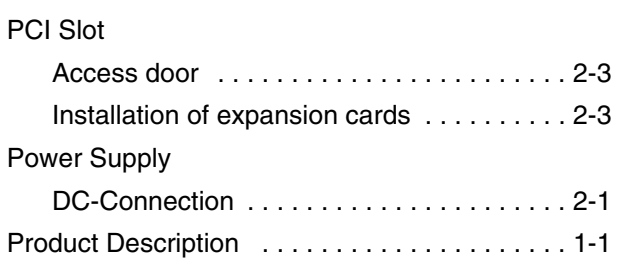

## **S**

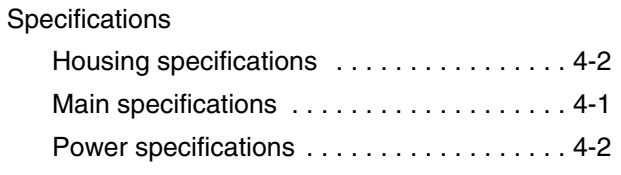

## **T**

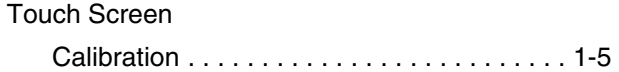

## **V**

## VESA® 75/100

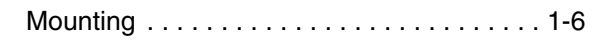

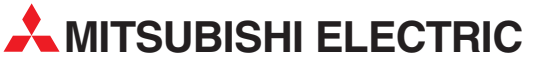

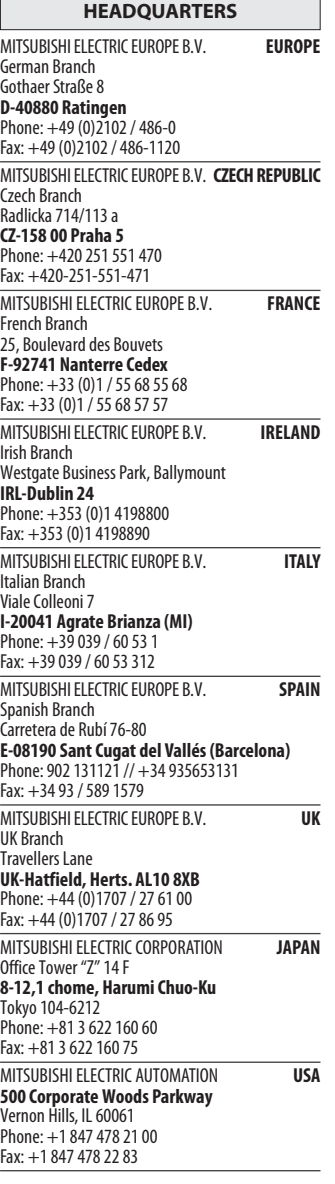

٦

- F

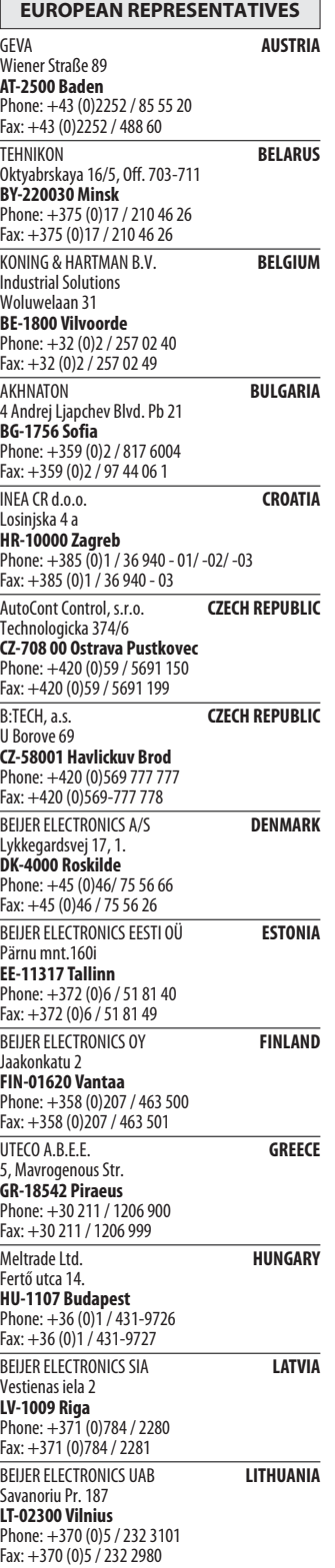

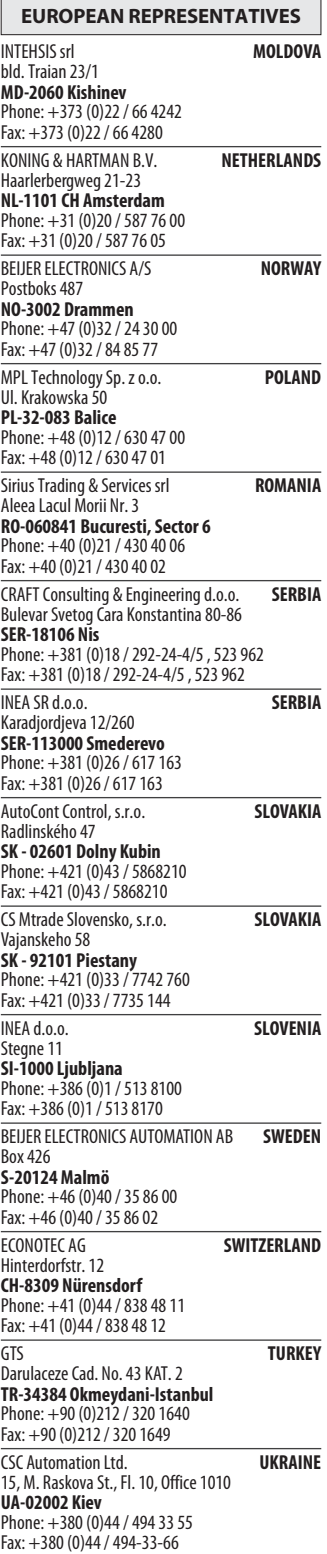

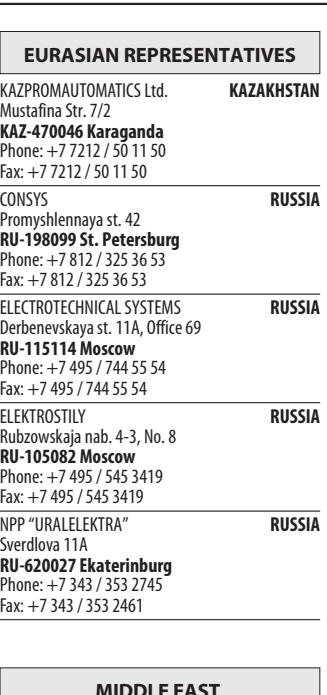

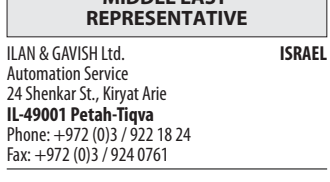

```
AFRICAN REPRESENTATIVE
```
CBI Ltd. SOUTH AFRICA Private Bag 2016 ZA-1600 Isando Phone: + 27 (0)11 / 928 2000 Fax: + 27 (0)11 / 392 2354

Phone:

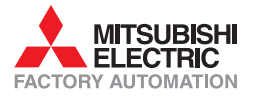